**FMSLogo Crack X64 (Updated 2022)**

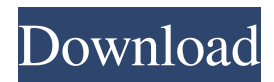

# **FMSLogo Free Download For Windows (2022)**

FMSLogo Torrent Download is a lightweight Windows utility that provides an intuitive working environment for helping you use the Logo programming language for learning different subjects. This application aims at providing users with a simple solution for learning them how to program. It features a powerful set of commands for manipulating a screen object called a "turtle" which allows users to produce line graphics. It sports a clean and straightforward GUI that offers quick access to the dedicated pane where you can insert commands. This way, you can draw lines, triangles, squares, polygons, or other objects. The application enables users to insert image files, print or save the generated information to BMP or GIF format, select the pen size, thickness and color, customize the commands written in the console in terms of font style, size and color, as well as zoom in or out. Furthermore, the tool provides a set of useful buttons which are positioned near the console. This way, you can easily execute commands, trace all the procedures, stop the program from processing the instructions, and pause the process for examining variables or making changes. FMSLogo Crack Mac gives users the possibility to insert a wide range of commands related to different subjects or fields, such as data structure (e.g. selectors, predicated, queries), communication (e.g. transmitters, receivers, file access, hardware and DLL communications), arithmetic operations (numeric operation, random numbers), logical operations, macro commands, as well as directory, Windows, networking, or multimedia commands. During our testing we have noticed that the program carries out a task very quickly and without errors throughout the entire process. It manages to remain light on the system resources, so it doesn't hamper computer performance, nor interfere with other applications' functionality. All in all, FMSLogo Full Crack is a handy application designed to help you learn the Logo programming language quickly and with minimum effort. Thanks to its intuitive layout, it is suitable even for less experienced users. FMSLogo Details: How do you rate this product? \* Product Rating: \*Name: \*Email: \*Review Title: \*Rating: \*Review: ATTENTION! Do not make any copies of game and share with any persons. Game is copyrighted and was made only for you. You can't sell any copies. Please, don't forget to rate the product! If you have any questions, please contact

## **FMSLogo Crack+ License Key**

The Altair 8800 is a programmable computer from Hewlett Packard. Like most early programmable computers, it was highly innovative for its day, and it proved popular with hobbyists. One of the many things it was especially good at was graphics. It could not only draw shapes on the screen, but it was also capable of generating graphics by hand. Altair graphics are the graphical results of Logo, an early programming language designed to be used on the Altair and on other Hewlett-Packard computers. It is very likely that you are most familiar with Logo from the Apple II, Commodore 64, or Atari 400/800 video game consoles. It has long served as the base language for programming microcontrollers. FEATURES:- The most complete example of programming with an 8-bit computer and CPU.-- Computer capable of displaying geometric forms using line and filled patterns and cylinders and cones.- The original code and forms in assembly language. Note: This computer did not have a terminal attached and the main output and display was on the cassette tape. The code was displayed on the internal binary display screen (the monochrome green display with a small grid). The forms were displayed on a TV set connected to the computer.-- Up to 50 types of shapes. All sets are available on tape/disk or removable cassette. Format disk: [Name of the shape type]@[filename]-- In addition to the basic 32 cubic and 23 prismatic shapes (cube) you can draw forms made up of triangular, hexagonal, pentagonal, pentagonal and heptagonal shapes (cylinder and cone). All shapes have two optional colors-- The first shape appears in a solid square and can be edited by clicking on a separate square on the screen. By pressing the HOME key you can use it as a mouse to place a new shape on the screen. The mouse can be moved by holding the left mouse button and moving the mouse. Clicking inside the square places a new shape. Repeatedly clicking on the mouse within the square will change the position of the shape.-- So you have an endless number of patterns for shapes with colors. Shape number six is a colored pyramid. However the form with only one shape is only available on the program disk.-- Approximately 270 variable names are used to interact with the forms in the shape tape. FLAT FORM EXAMPLE:-- A rectangle with 7 sides and a colored triangle with a yellow square in the middle.-- If the shape is put on the tape and analyzed for the 09e8f5149f

#### **FMSLogo**

■ Main Menu: Using an intuitive graphical interface, the app displays the main menu. By selecting the command from the menu you can execute the following tasks: \* Produce a new program \* Create an image file \* View all the directories and files \* Display the environment variables \* Play with the console \* Close the window ■ Preprocessor Using this tool, users can create a new program or an image file. This also permits users to edit all the variables of the program. In addition to that, you can add new variables, create integers, floats, complex numbers, strings, and constants. ■ Environment Variables Using this tool, users can view and edit the environment variables of the program. When using this tool, you can edit environment variables of the console. ■ Print Command With this tool, users can print the whole or selected screen. In addition to that, users can change the pen size, thickness, and color. You can also zoom in or out the screen size. ■ Trace Command Using this tool, users can trace all the procedures of the program. When using this tool, users can select the procedure to trace, change the font size and color, and change the pen size, thickness, color and size. ■ Directories With this tool, users can display and search the directories in the system. ■ Properties Using this tool, users can view and edit the properties of the environment variables. ■ File Access Using this tool, users can access the file of the application. ■ Window Size and Location Using this tool, users can resize or move the window. The changes you make to the window position will be made immediately and with respect to the screen. ■ Close Command Using this tool, users can close the program or the window. When using this tool, users can select the close button. ■ Zoom in and Zoom out Using this tool, users can zoom in or out the program and in and out the window. When using this tool, users can zoom in and out using spacebar. ■ Restart Command Using this tool, users can restart the application. When using this tool, users can select the restart button. ■ Screen Commands Using this tool, users can change the color of the pen, select the color of the pen and the thickness of the pen, set the pen size and the thickness of the pen, and draw a line. ■ Opens a file in **DOS** 

## **What's New in the?**

FMSLogo (FileMaker GUI Logo) is a simple yet powerful GUI application for learning the Logo Programming Language. This unique tool is recommended for both experienced and novice users to quickly master the Logo language. It is easy to use and does not require programming experience. The main features of FMSLogo include an easy-to-use console and a well-designed graphical user interface. This intuitive working environment for learning the Logo language helps beginners grasp the basics. FMSLogo stores the commands (user instructions) in the console. Simply type a command, press the Enter button to get the results. There are no limitations on the number of commands you can use. You can use the "Graphics Styles" menu for finding out how to draw objects on the screen. To do this, simply select the style you want from the list and you will instantly see the icons appear on the screen. Then just select the appropriate pen icon to set the desired width, color and thickness of the line. The "Keyboard Commands" menu is also located in the console and contains several useful commands for performing specific functions. While this application targets beginners, it is also suitable for more experienced users who have prior knowledge of the language. FMSLogo Offers the following Features: \*\*\* Ease of use \*\*\* FMSLogo (FileMaker GUI Logo) is a simple yet powerful GUI application for learning the Logo programming language. This unique tool is recommended for both experienced and novice users to quickly master the Logo language. It is easy to use and does not require programming experience. The main features of FMSLogo include an easy-to-use console and a well-designed graphical user interface. This intuitive working environment for learning the Logo language helps beginners grasp the basics. FMSLogo stores the commands (user instructions) in the console. Simply type a command, press the Enter button to get the results. There are no limitations on the number of commands you can use. You can use the "Graphics Styles" menu for finding out how to draw objects on the screen. To do this, simply select the style you want from the list and you will instantly see the icons appear on the screen. Then just select the appropriate pen icon to set the desired width, color and thickness of the line. The "Keyboard Commands" menu is also located in the console and

# **System Requirements For FMSLogo:**

Minimum: OS: Microsoft Windows® XP with Service Pack 3, Windows Vista, Windows 7, Windows 8 or Windows 10 Processor: Intel® Pentium® III 450 MHz, AMD Athlon™ 200 MHz Memory: 512 MB RAM Graphics: 128 MB of dedicated video memory (1024x768 or higher) Hard Disk Space: 4 MB Other: Internet Explorer 8 or above Please note that older versions of Windows cannot run this game and you should always download the latest version of the browser

<https://www.blackheadpopping.com/alternate-qr-code-generator-1-640-crack-with-serial-key-win-mac/> <https://www.lichenportal.org/cnalh/checklists/checklist.php?clid=16133> <http://datcaemlakrehberi.com/?p=4955> [https://beta.pinoysg.net/upload/files/2022/06/i5WZFPqMDC113MfQcnTd\\_08\\_0dc0a4ea63cec9fcdcad6efb6cf82942\\_file.pdf](https://beta.pinoysg.net/upload/files/2022/06/i5WZFPqMDC113MfQcnTd_08_0dc0a4ea63cec9fcdcad6efb6cf82942_file.pdf) <https://www.eventogo.com/photo-calendar-creator-11-0-activation-code-with-keygen-mac-win-updated-2022/> <https://dragalacoaching1.com/wp-content/uploads/2022/06/actliz.pdf> [https://kramart.com/wp](https://kramart.com/wp-content/uploads/2022/06/UScan_WebSpider_Software_Crack___Keygen_Full_Version_PCWindows.pdf)[content/uploads/2022/06/UScan\\_WebSpider\\_Software\\_Crack\\_\\_\\_Keygen\\_Full\\_Version\\_PCWindows.pdf](https://kramart.com/wp-content/uploads/2022/06/UScan_WebSpider_Software_Crack___Keygen_Full_Version_PCWindows.pdf) <https://pricehai.com/wp-content/uploads/2022/06/CableCalc.pdf> <https://accwgroup.com/high-frequency-enhancement-for-realplayer-crack/> <https://luathoanhao.com/?p=2292> [https://circles.nyc3.digitaloceanspaces.com/upload/files/2022/06/8abimo6fV8eZ99KbNfvA\\_08\\_0dc0a4ea63cec9fcdcad6efb6cf](https://circles.nyc3.digitaloceanspaces.com/upload/files/2022/06/8abimo6fV8eZ99KbNfvA_08_0dc0a4ea63cec9fcdcad6efb6cf82942_file.pdf) [82942\\_file.pdf](https://circles.nyc3.digitaloceanspaces.com/upload/files/2022/06/8abimo6fV8eZ99KbNfvA_08_0dc0a4ea63cec9fcdcad6efb6cf82942_file.pdf) <https://tuacar.pt/scanrn-1-11-5635-crack-for-pc/> <https://gabonbiota.org/portal/checklists/checklist.php?clid=4990> <https://iptvpascher.com/wp-content/uploads/2022/06/elsdev.pdf> <https://www.emitpost.com/wp-content/uploads/2022/06/ChromaCam.pdf> <https://helloenquiry.in/wp-content/uploads/2022/06/XCamStudio.pdf> <http://esteghlal.ir/wp-content/uploads/2022/06/hailsan.pdf> <https://luathoanhao.com/?p=2294> <https://bluesteel.ie/2022/06/08/simple-sekiro-savegame-helper-crack-download-mac-win/> [https://www.duemmeggi.com/wp-content/uploads/2022/06/Power\\_Slide\\_Show\\_Activator\\_X64.pdf](https://www.duemmeggi.com/wp-content/uploads/2022/06/Power_Slide_Show_Activator_X64.pdf)